# Japan Sales Trend by Year and Quarter UK 15M  $50.0%$ Monthly Sales Trend  $Q1$

# Nouveautés

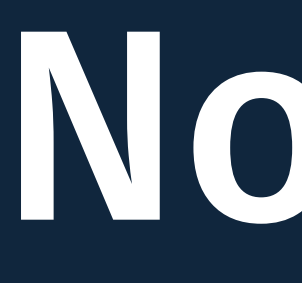

# QIK Q

# Novembre 2023

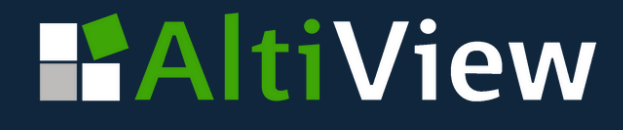

### Personnalisation des polices, tailles, couleurs sur de nouveaux graphiques

- Titre de l'axe
- Étiquette de l'axe
- Étiquette de valeur

- Titre et valeur
- de la première et deuxième mesure

### **HAltiView**

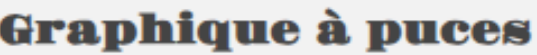

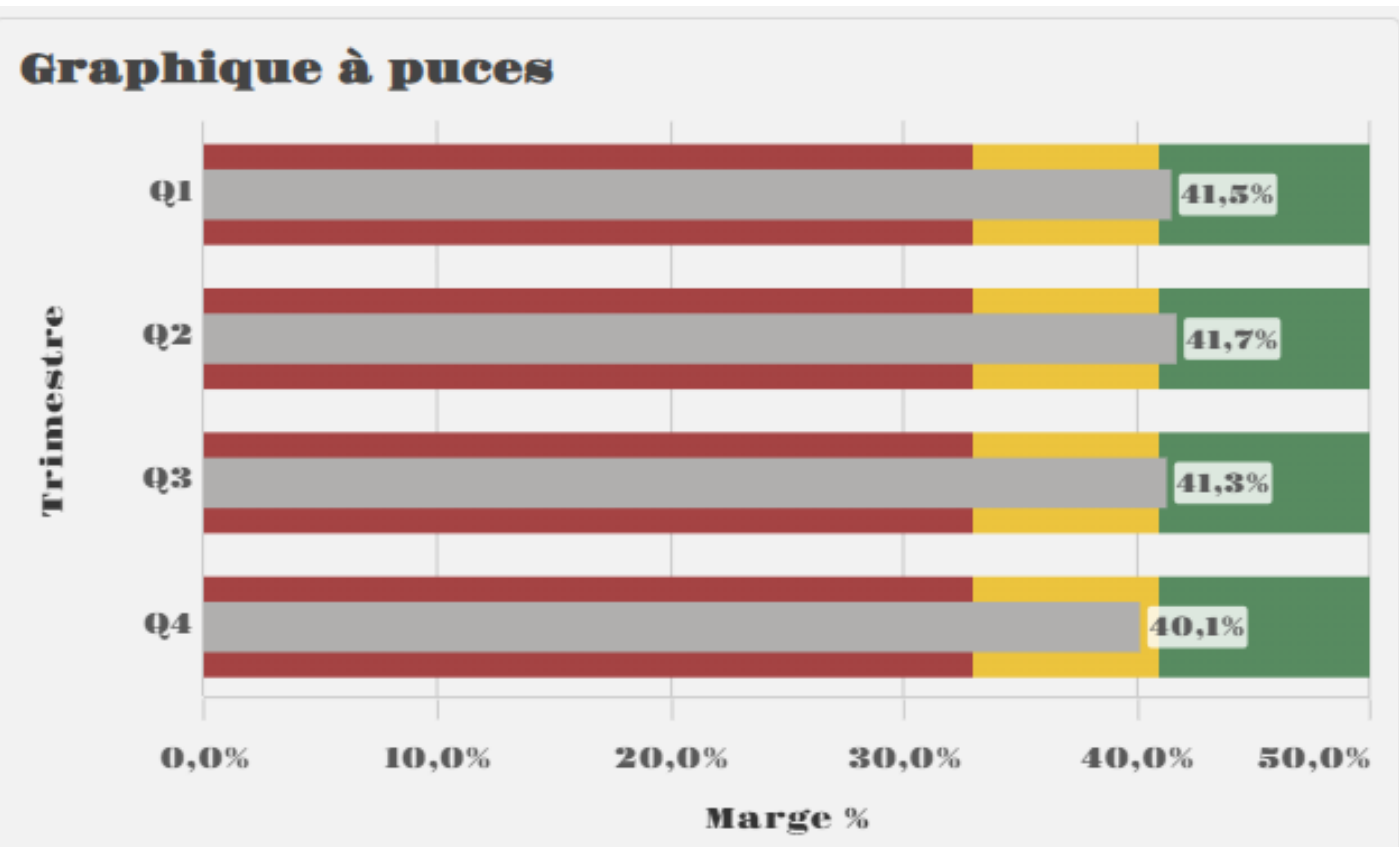

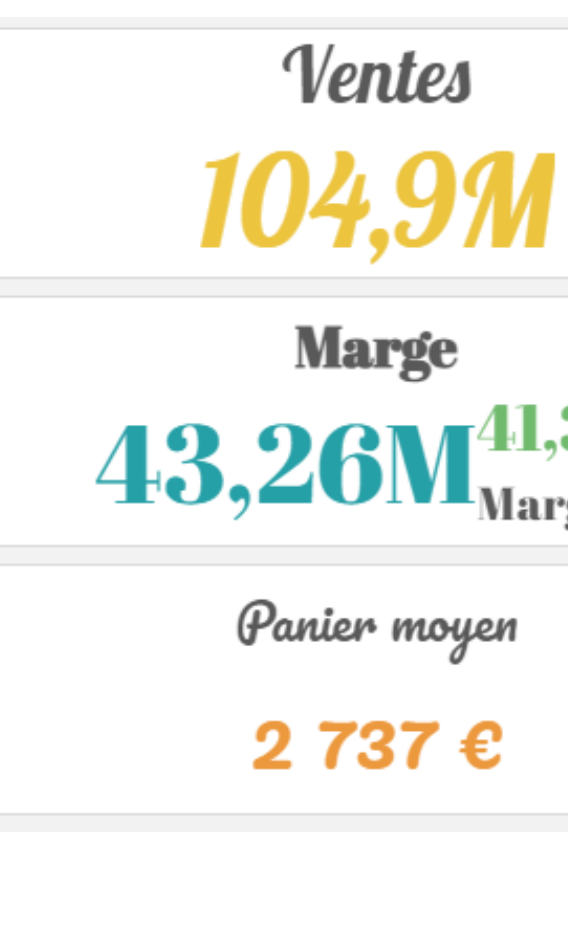

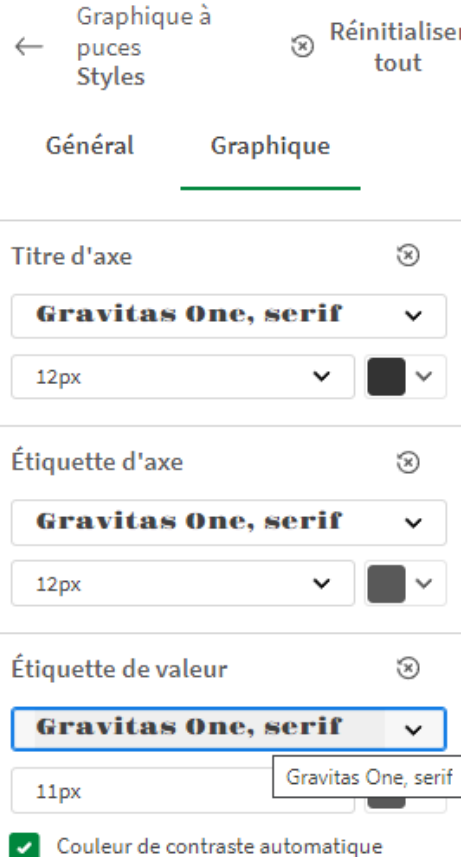

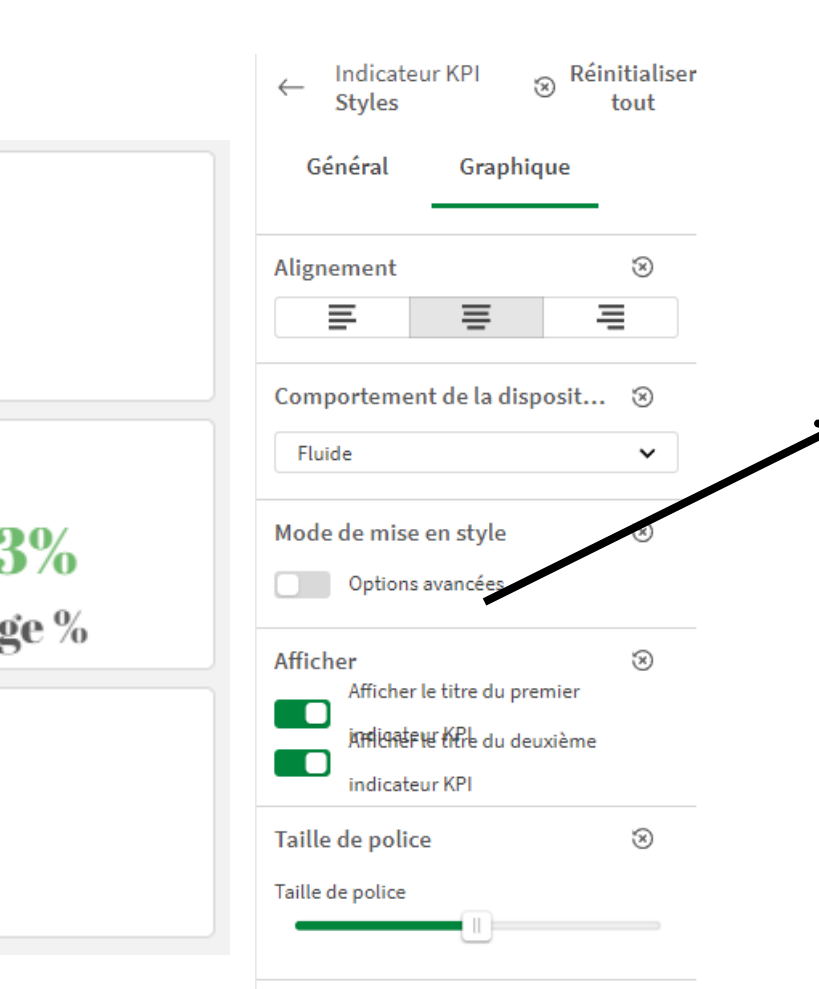

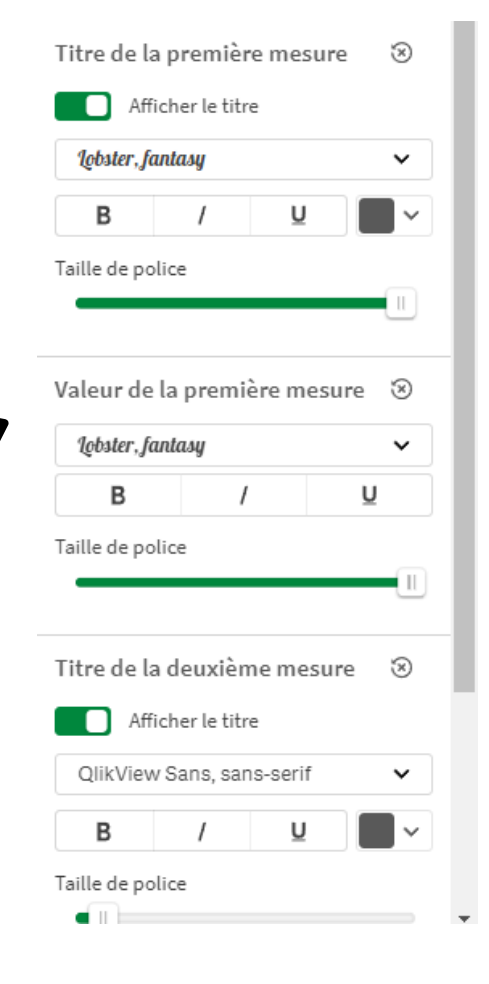

### **Graphique à puce :** Définition de la famille de polices, la taille et la couleur des :

**Indicateur KPI :** Définition de la famille de polices, la taille, la couleur et du style de texte (gras, italique, souligné) pour :

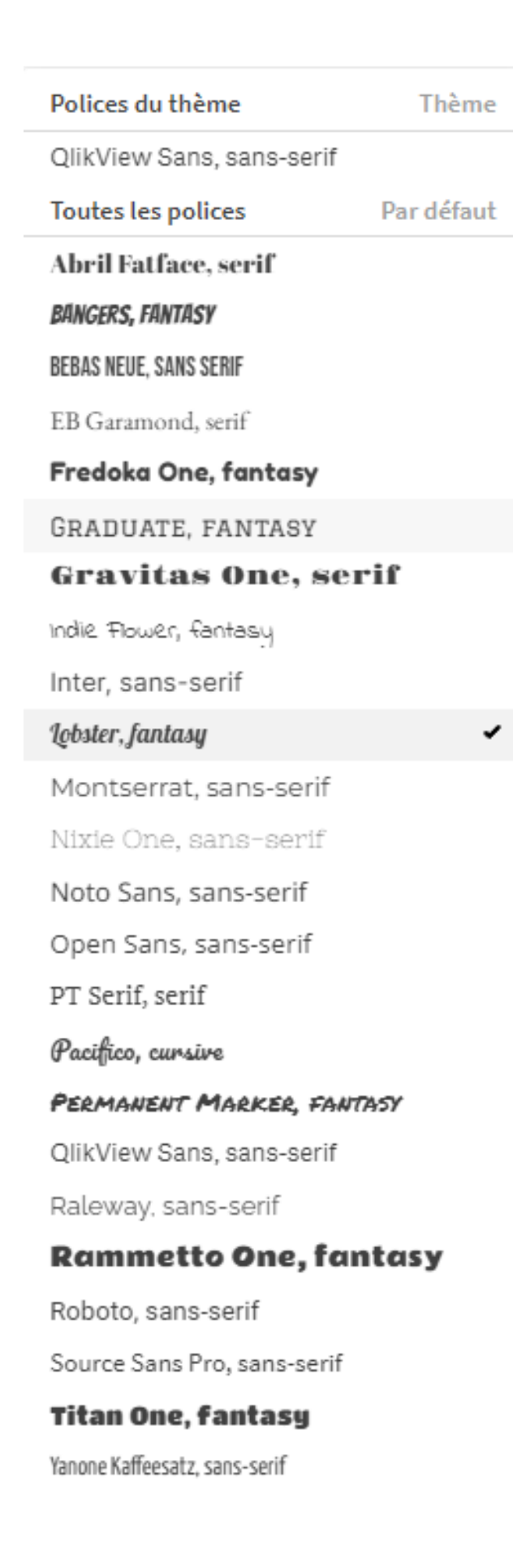

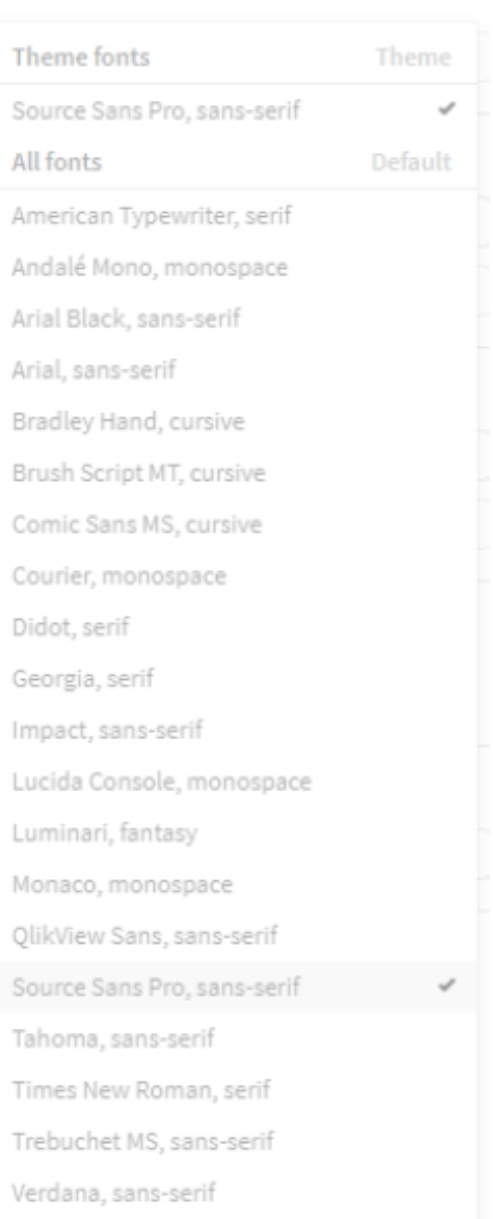

# **Amélioration de la gestion des polices**

- **Aperçu de l'aspect de la police dans la liste** déroulante pour plus de facilité dans le choix
- De nombreuses polices open source
- Les mêmes polices seront appliquées à l'écran et à l'impression
	-
- Pour utiliser votre propre police : créez un
	- thème personnalisé et incluez-y votre police.

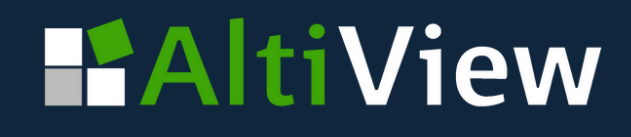

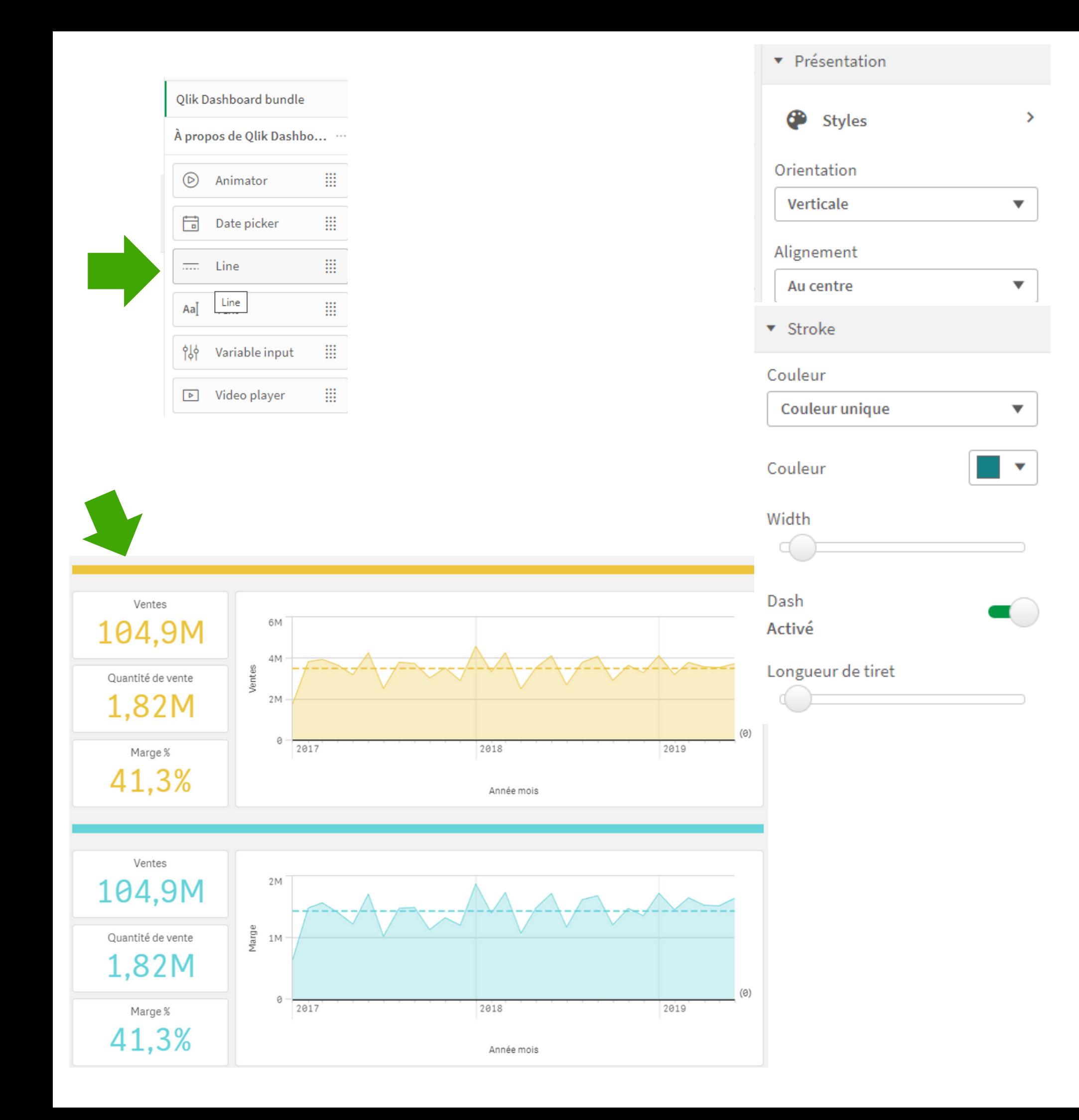

- 
- 
- 

# **Ajouter des lignes de séparation à vos applications**

Utile pour séparer visuellement et regrouper les contenus qui vont ensemble

Caractéristiques à définir :

- Largeur de ligne
- Couleur de la ligne
- Verticale ou horizontale
- Style de ligne : plein ou pointillé

Disponible dans le **Dashboard Bundle**

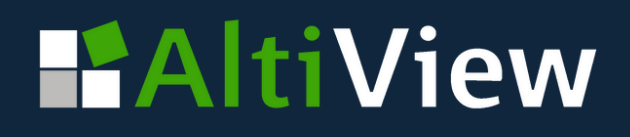

## **Mises à jour du volet de filtre**

- Possibilité de **sélectionner directement sans besoin de confirmer la sélection**
- Possibilité de contrôlez quand réduire la zone de liste : toujours, jamais, automatiquement
- Utile pour créer une rangée de boutons lors de l'utilisation du mode grille.

- Décocher Afficher la barre d'outils de sélection
- Désactiver le tri par état
- Activer la vue compacte
- Centrer le texte
- Désactiver le titre
- Désactiver la recherche

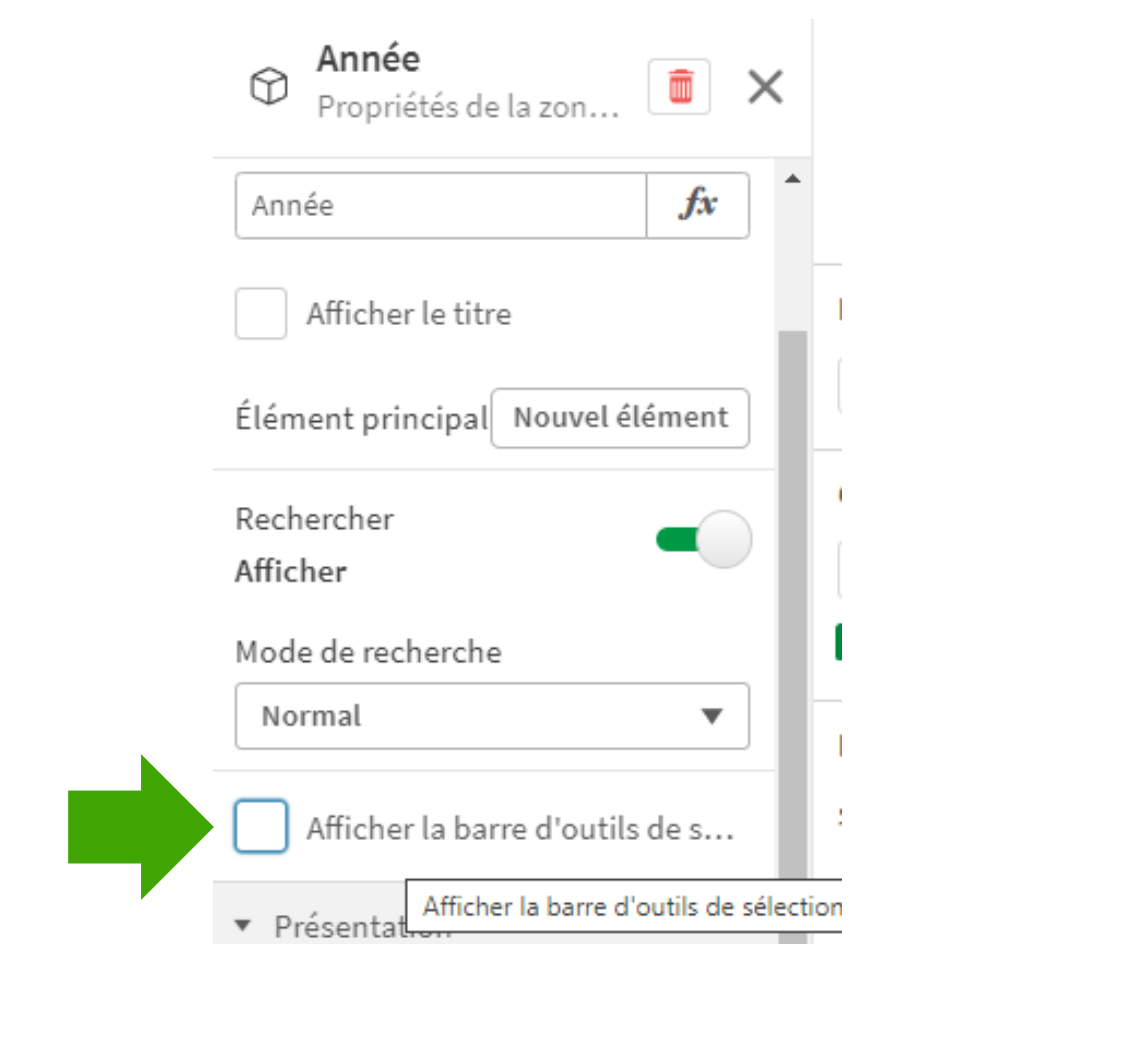

2019 2020

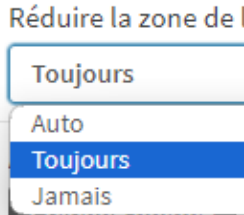

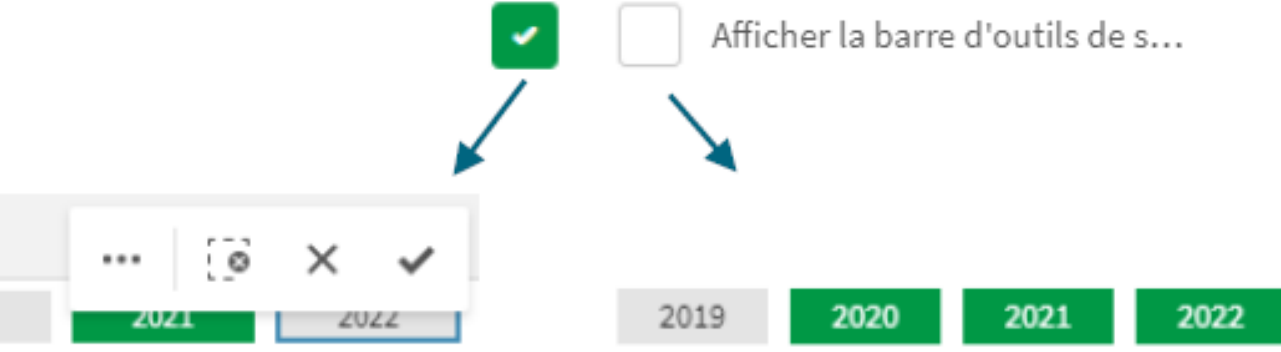

### liste

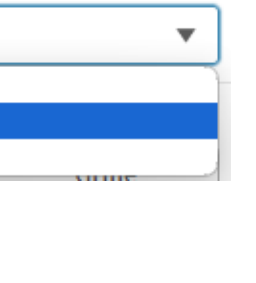

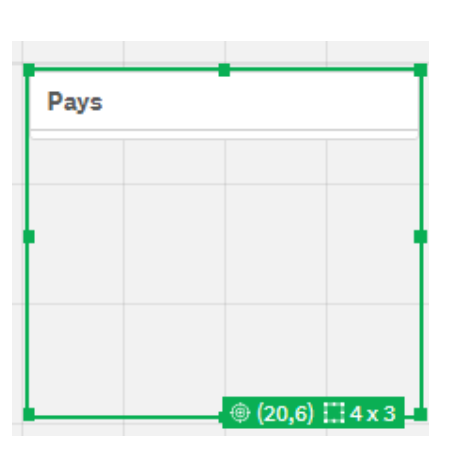

*Conseils pour une belle barre de boutons :*

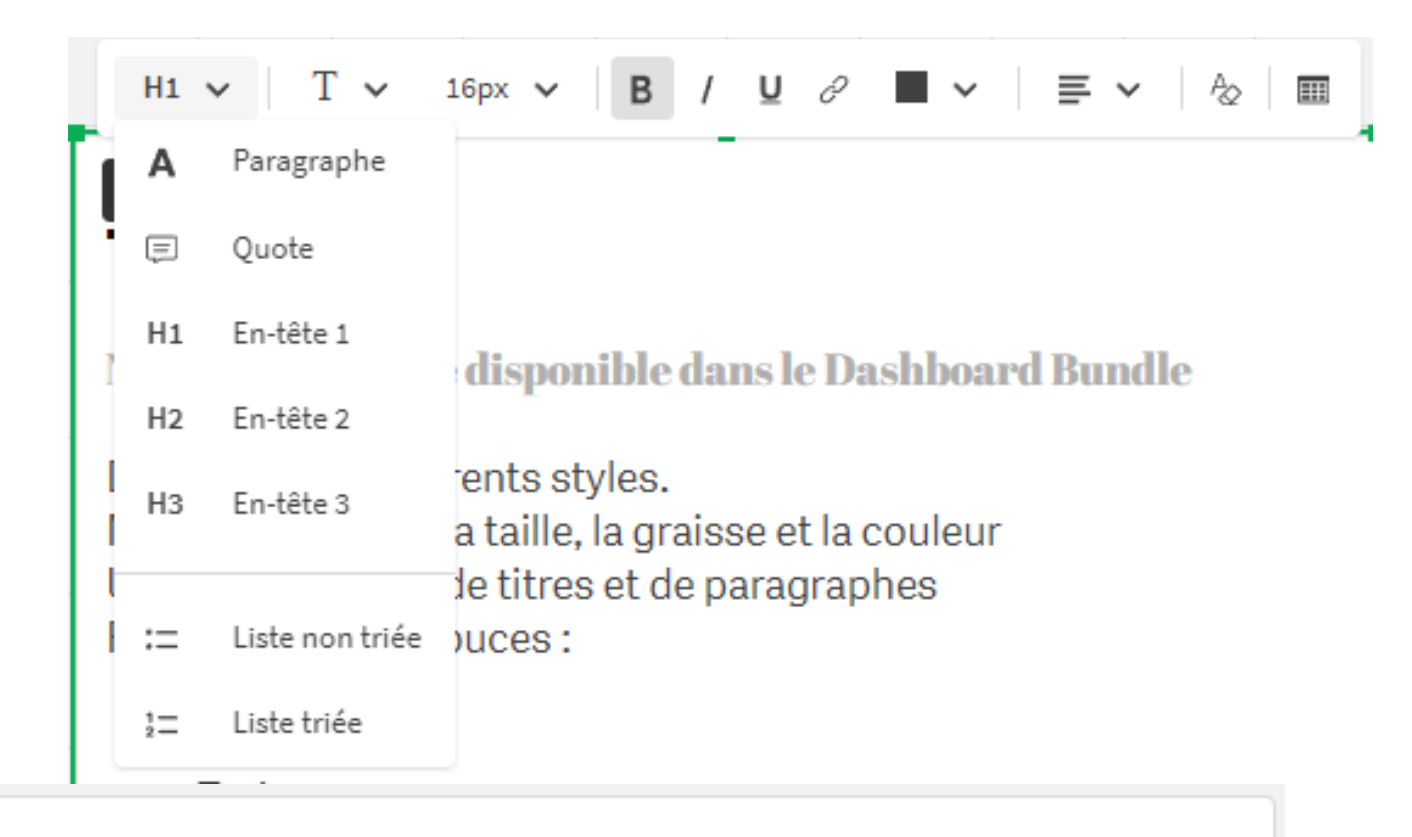

### **Text**

Nouvel objet texte disponible dans le Dashboard Bundle

Des textes de différents styles.

Modifiez la police, la taille, la graisse et la couleur

Utilisez des styles de titres et de paragraphes Faites des listes à puces :

- $\bullet$  Un
- Deux
- $\bullet$  Trois

ou à numérotation :

- $1.$  Un
- 2. Deux
- 3. Trois

Ajoutez des liens hypertexte

Ajoutez des tableaux

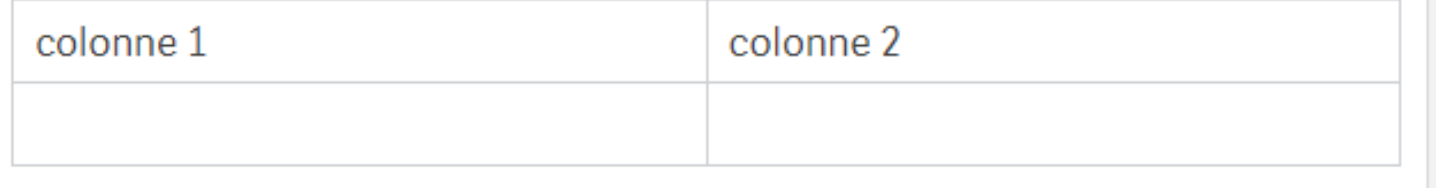

## **Nouvel objet texte enrichi**

- Police, taille, couleur et styles (gras, italique, souligné) paramétrables
- Accès à des styles de titres et de paragraphes
- Listes à puces ou à numérotation
- Liens [hypertextes](https://www.google.fr/)
- Tableaux
- 
- Gestion de la couleur et de largeur de la bordure Utilisation des couleurs par expression

Nouvel objet texte disponible dans le Dashboard

Bundle

## Conditions d'affichage des graphiques en **c o u r b e s**

**Condition** d'affichage des dimensions avec u n e v a ria ble

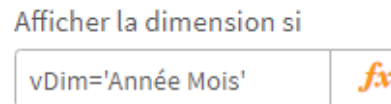

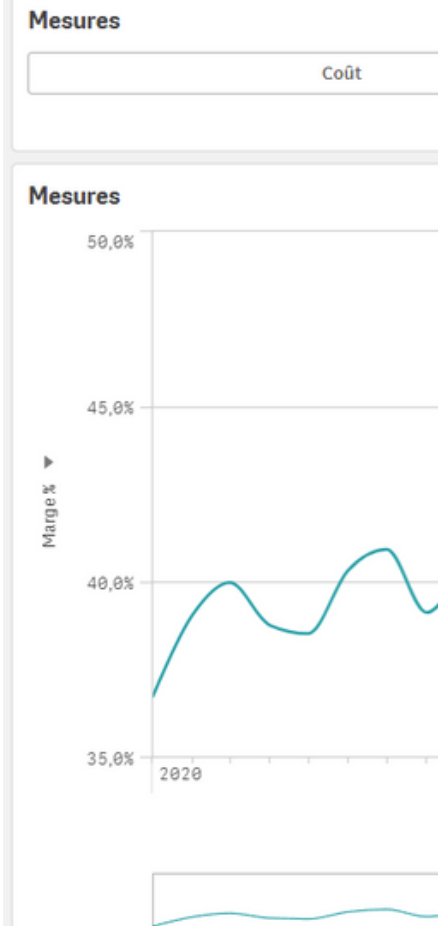

### Dimension

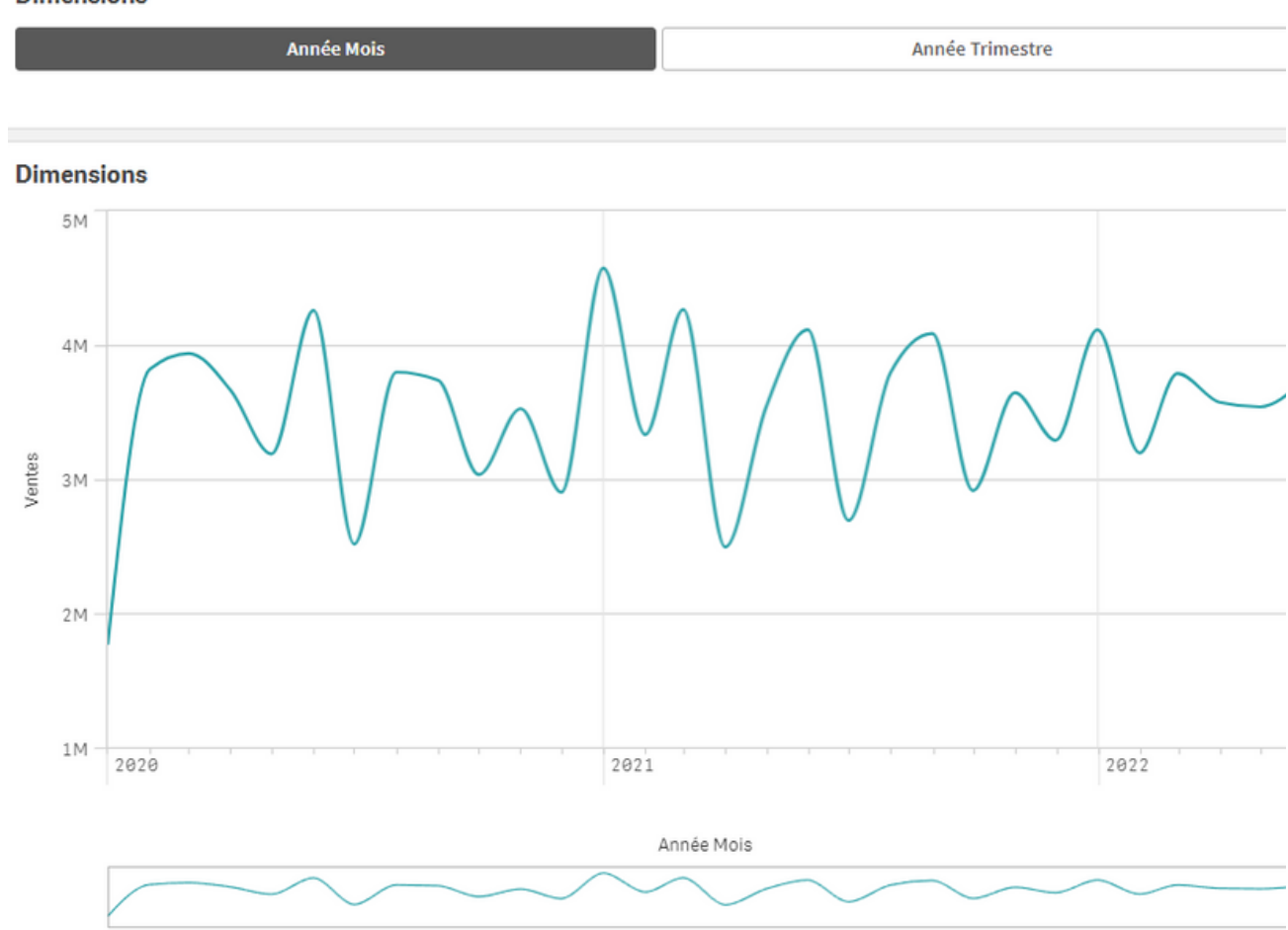

### *C h o is i r d 'afficher des dimensions ou des* mesures dans les graphiques en courbes *a v e c d e s c o n d i t i o n s*

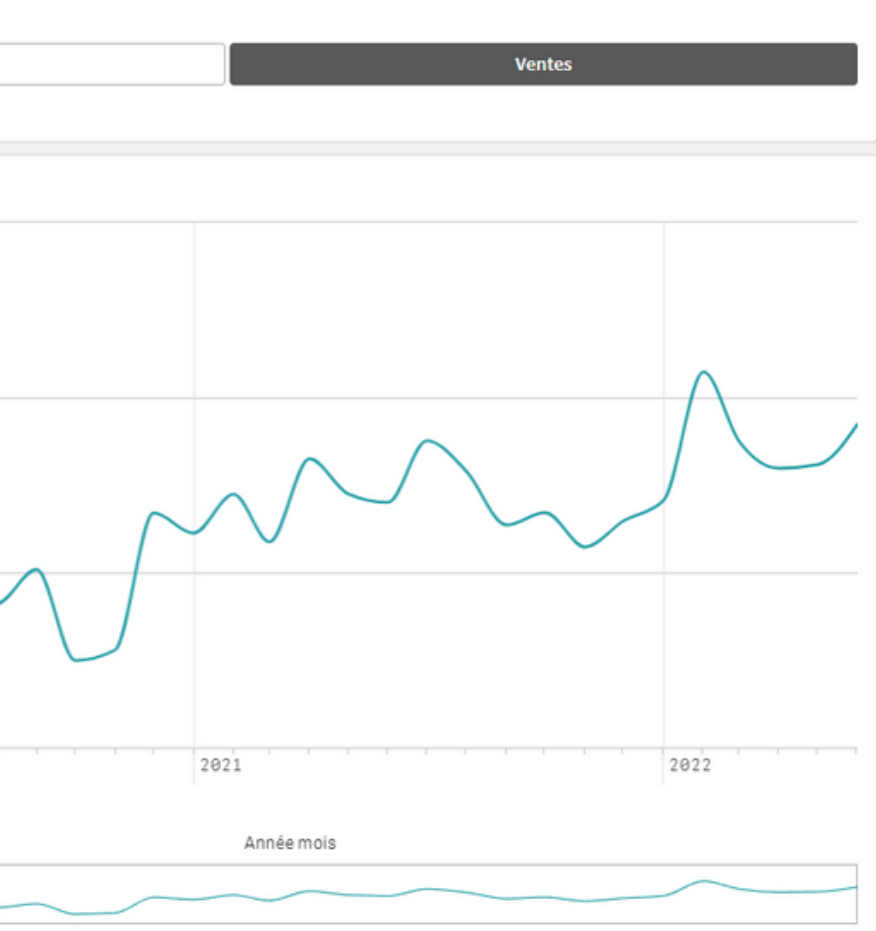

### **Condition** d'affichage des mesures avec u n e v a ria ble

### Afficher la mesure si

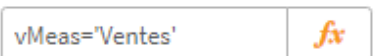

- Déjà disponible sur les graphiques en barres depuis la version d'août, désormais également pour le graphique en courbes.
- Basculer entre dimensions et mesures en utilisant une condition d'affichage
- · Idéal pour personnaliser le graphique à barres en utilisant des variables et des boutons
- Conviens également pour les dimensions et les mesures alternatives

Note : Il est recommandé de basculer entre les dimensions ou les mesures dans le même graphique, pas les deux en même temps.

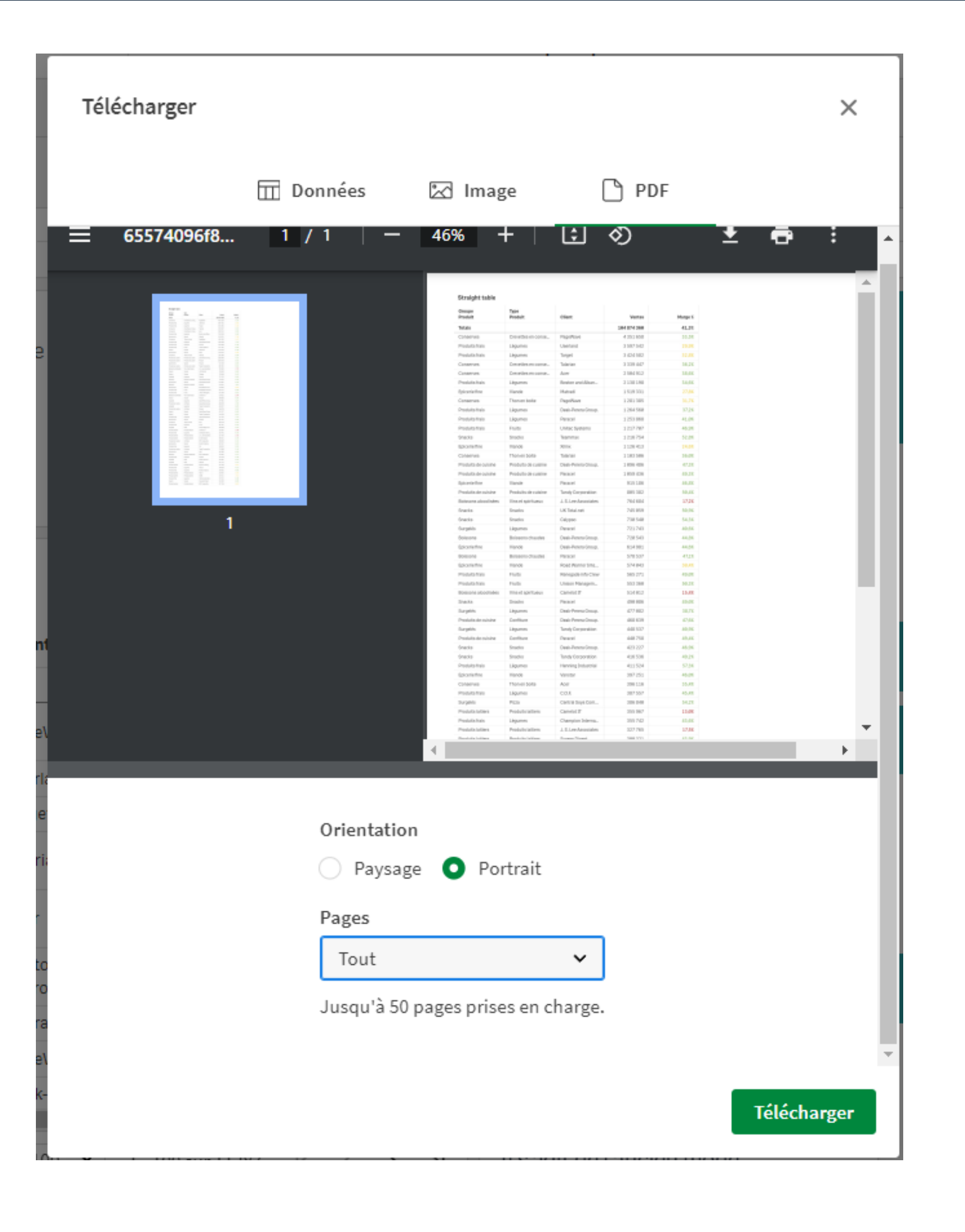

- 
- 

**Amélioration du tableau simple** *Téléchargement PDF multipage, moniteur, instantané*

Téléchargement de PDF multipage :  $\circ$  jusqu'à 50 pages

Totaux en haut ou en bas

SaaS uniquement

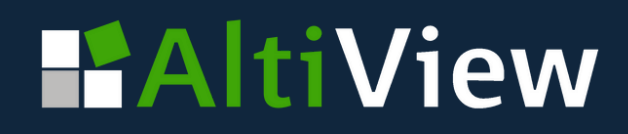

## **Mise à jour la sélection dans les favoris**

- Nouvelle fonctionnalité pratique, demandée par de nombreux utilisateurs : la mise à jour de la sélection du favori.
- Plus besoin de supprimer et de recréer un nouveau favori simplement parce que la sélection doit changer.

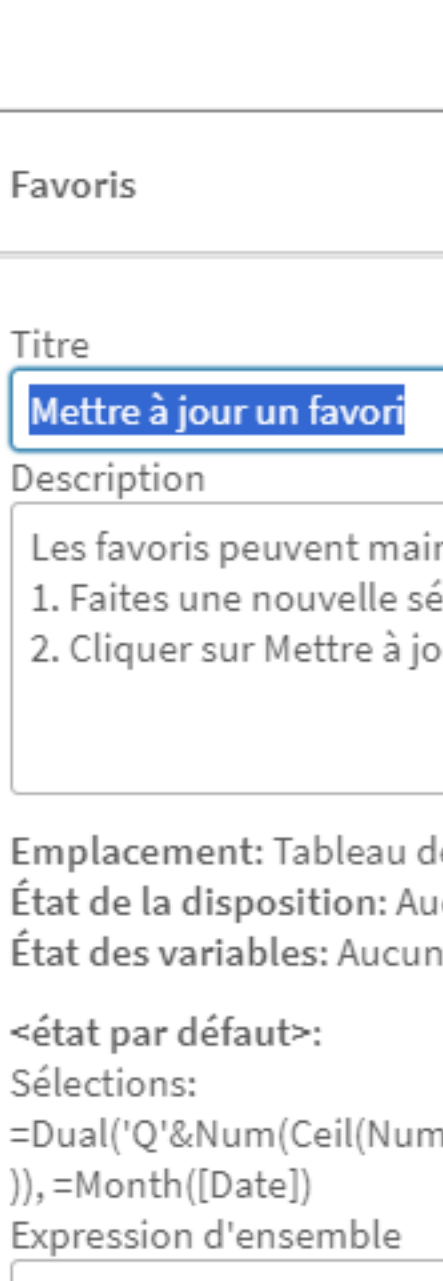

)"={'Q4'},"=Month([Date])"={'oct.'}>}

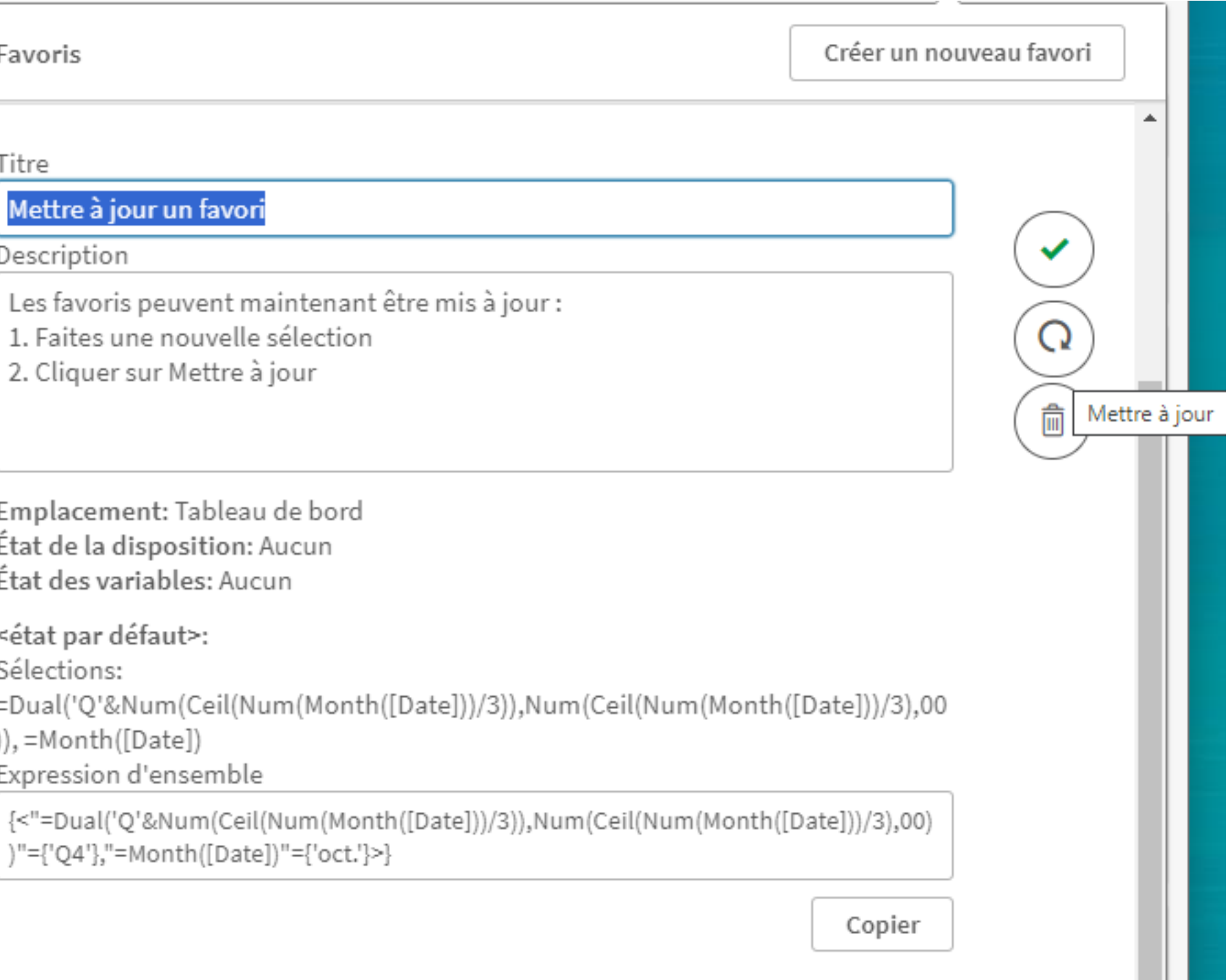

# **Pour découvrir et tester l'ensemble des nouveautés :**

*[https://showcase3.qlik.com/sense/app/](https://showcase3.qlik.com/sense/app/bcca6893-a1b3-4763-8c5d-55ca7679878b/overview) [bcca6893-a1b3-4763-8c5d-55ca7679878b/overview](https://showcase3.qlik.com/sense/app/bcca6893-a1b3-4763-8c5d-55ca7679878b/overview)*